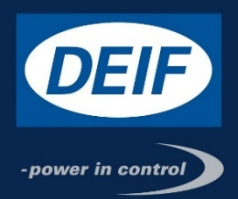

# **INSTALLATION INSTRUCTIONS**

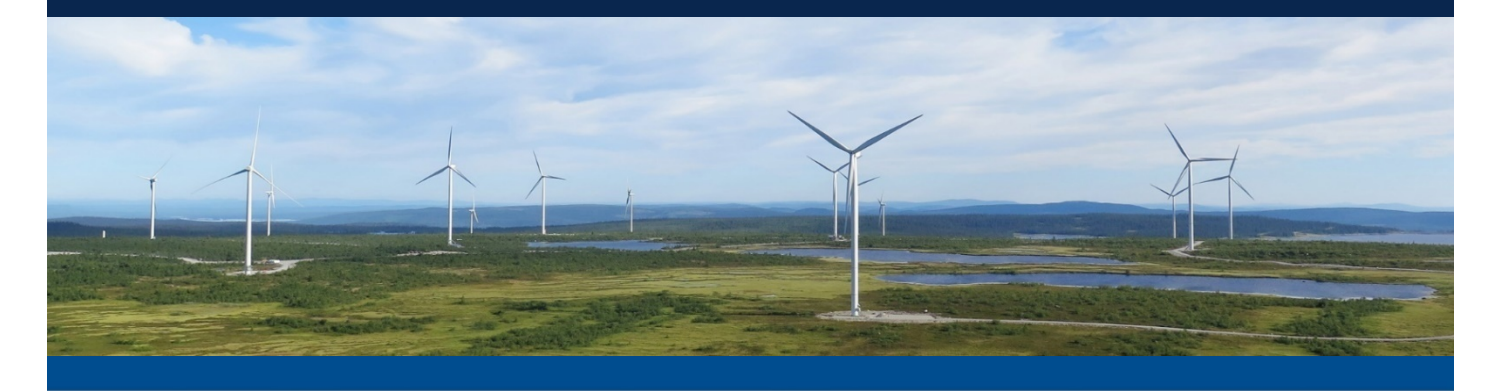

**IMD Manager IMD 100**

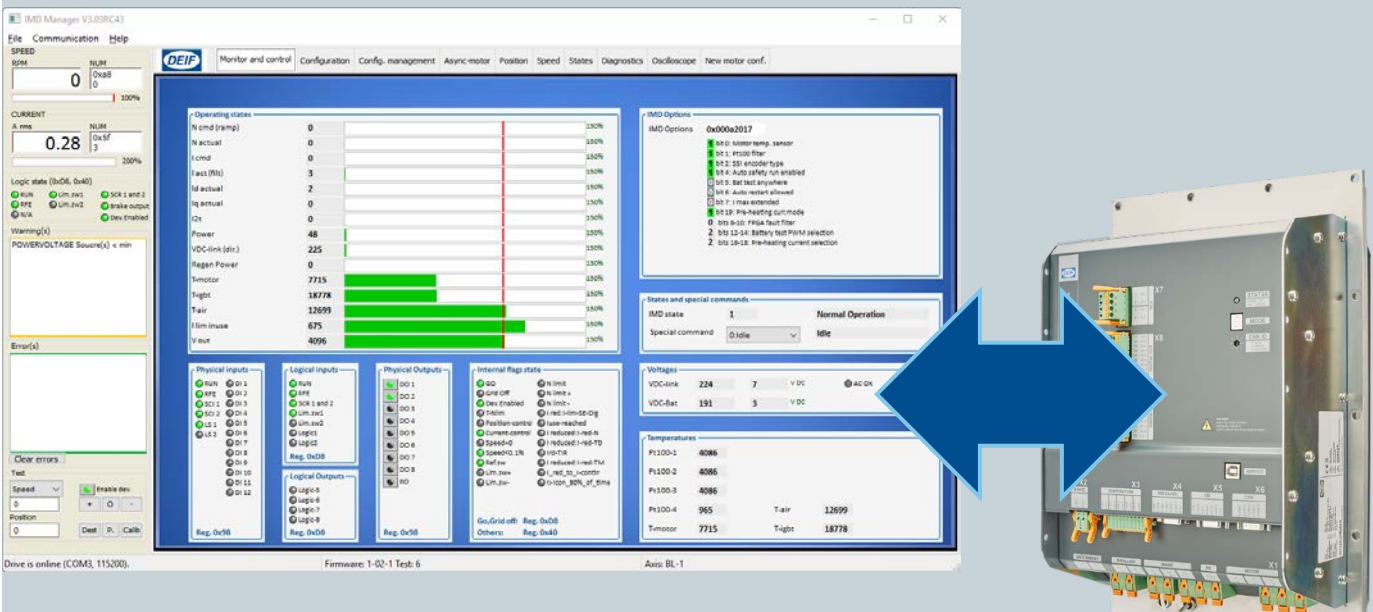

**DEIF A/S ∙ Frisenborgvej 33 ∙ DK-7800 Skive Tel.: +45 9614 9614 ∙ Fax: 9614 9615 [Info@deif.com](mailto:Info@deif.com) ∙ www.deifwindpower.com**

R

**Document no.: 4189360018 Rev.: A Date: 2016-12-22 Language: EN-GB**

Ę

 $\overline{\mathbf{C}}$ 

 $\alpha$ 

 $\epsilon$ 

#### **Disclaimer**

The contents of this document are subject to revision without notice. DEIF A/S shall have no liability for any error or damages of any kind resulting from the use of this document.

The English version of this document is the original language, and always contains the most recent and upto-date information about the product. Translations might not be updated at the same time as the English version. DEIF A/S does not take responsibility for the accuracy of the translations. The English version always takes precedence if there is any discrepancy.

#### **Trademarks**

DEIF, power in control *DEIF* and *power in control* are registered trademarks of DEIF A/S

All trademarks are the properties of their respective owners.

#### **Copyright**

© Copyright DEIF A/S. All rights reserved.

# **Contents**

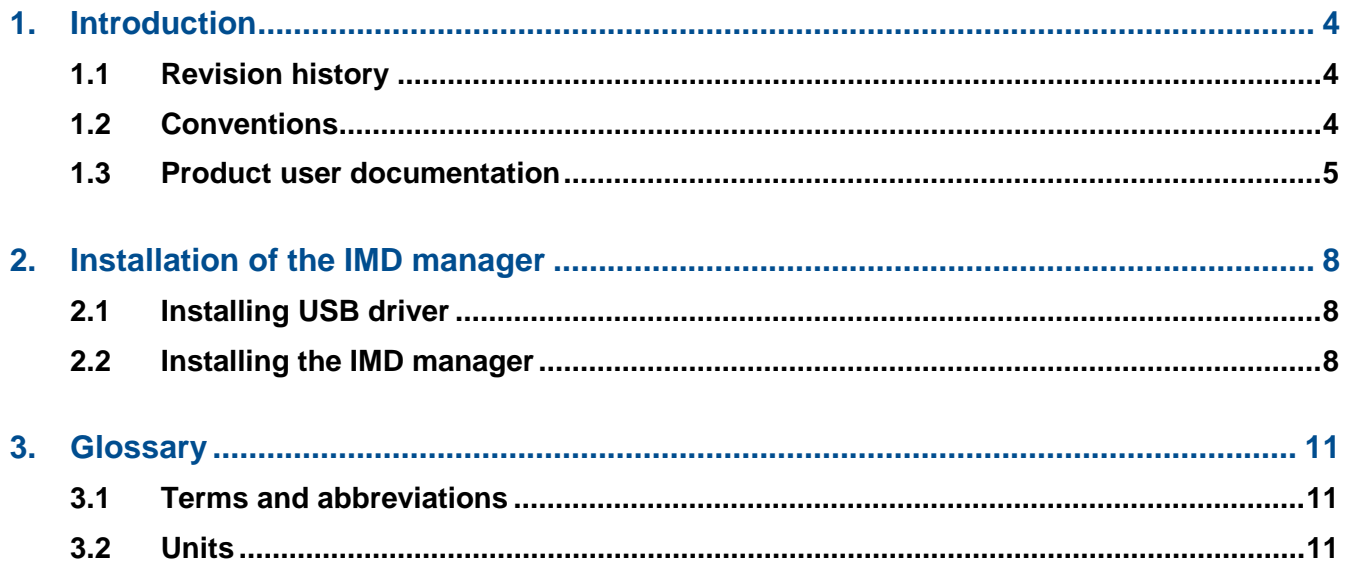

# <span id="page-3-0"></span>1. Introduction

This document describes how to install and use the IMD Manager. The IMD Manager is used for configuration, monitoring and troubleshooting of DEIF's Integrated Motor Driver (IMD). It does not describe how each parameter is configured, but rather the principles of using the IMD Manager.

Installation instructions for the IMD Manager can be found at the end of this manual.

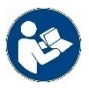

#### **Read instructions**

Read the *IMD 100 Function description*(document no. 4189360013) and the IMD Integration manual in order to understand the functions and configuration of the IMD.

## <span id="page-3-1"></span>1.1 Revision history

Apart from editorial changes the following changes have been made in this revision:

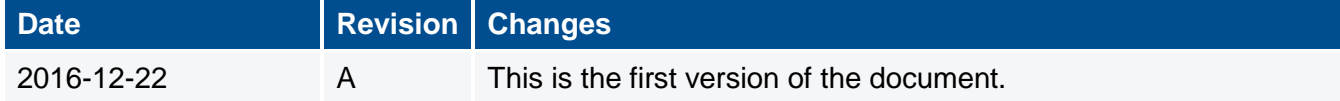

# <span id="page-3-2"></span>1.2 Conventions

The following conventions are used in this document:

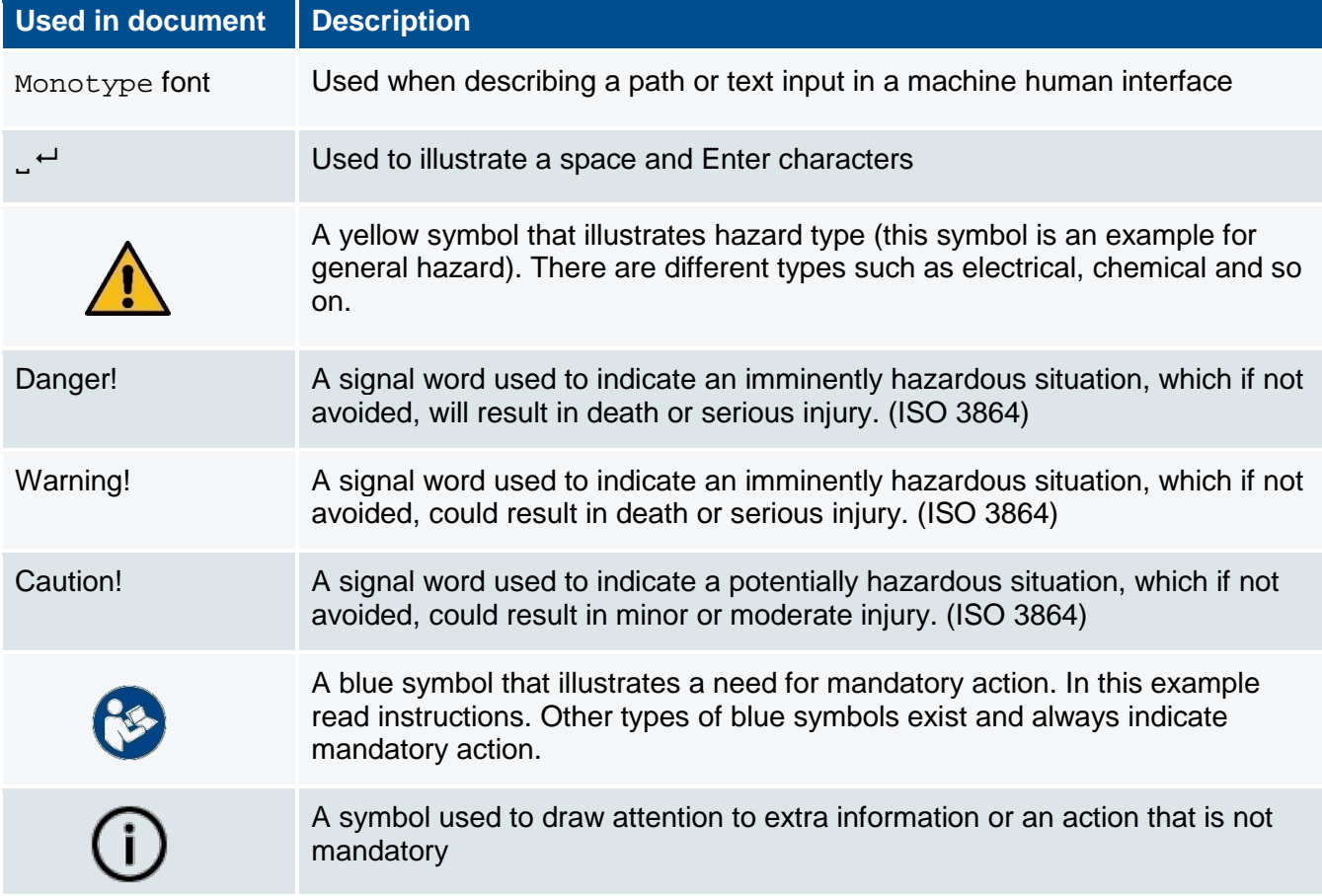

# <span id="page-4-0"></span>1.3 Product user documentation

The IMD product has an extensive user documentation, targeted towards different audience and product use stages.

The following documents are part of the user documentation:

**Table 1** IMD user documentation

| <b>Document</b>                                                                            | <b>Target audience</b>                                                                                                  | <b>Content</b>                                                                                                    |
|--------------------------------------------------------------------------------------------|----------------------------------------------------------------------------------------------------|----------------------------------------------------------------------------------------------------|
| IMD 100 datasheet<br>Document no.:<br>4921260015                                           | Buyers and technicians<br>of (potential) customers                                                                      | Describes relevant specifications and give an<br>overview of the IMD functions                                                                                                    |
| <b>IMD 100 function</b><br>description<br>Document no.:<br>4189360013                      | Mainly technicians and<br>engineers of (potential)<br>customers.                                                        | Describes the functions of the IMD. Gives the<br>reader an understanding of the purpose of the IMD<br>in a system, and which functions can be utilised in<br>a pitch system. The functions are described so that<br>the reader can understand what each function is<br>used for.     |
| <b>IMD 100</b><br><i>integration manual</i><br>Document no.:<br>4189360015                 | Engineers at customer<br>R&D department                                                                                 | Describes how to integrate the IMD in a pitch<br>system. Gives extensive knowledge about:<br>IMD SW (parameters and how to achieve specific<br>functionality)<br>How to create customized parameter file for use in<br>production<br>Requirements for external interfaces/components |
| <b>IMD Manager</b><br>installation<br><i>instructions</i><br>Document no.:<br>4189360018   | Engineers at customer<br>R&D department, as well<br>as commissioners and<br>service personnel                           | Describes how to install the IMD Manager.<br>The IMD Manager is an application used to<br>configure and control the IMD using the Service<br>USB connector.                                                                                                    |
| <b>IMD Manager user</b><br>manual<br>Document no.:<br>4189360019                           | Engineers at customer<br>R&D department, as well<br>as commissioners and<br>service personnel                           | Describes how to use the IMD Manager.<br>The IMD Manager is an application used to<br>configure and control the IMD using the Service<br>USB connector.                                                                                                    |
| <b>IMD 100</b><br>installation<br>instructions<br>Document no.:<br>4189360005              | Technicians at<br>production site where the<br>IMD is mounted in the<br>cabinet/hub                                     | Describes how to mount, connect and perform<br>initial start, test, and configuration (using a<br>configuration file) of the IMD at production.                                                                                                    |
| IMD 100 initial<br>configuration and<br>verification manual<br>Document no.:<br>4189360016 | Commissioners or other<br>personnel with similar<br>qualifications, as well as<br>service personnel (for<br>SW upgrade) | Describes how to upgrade the IMD SW, how to<br>load configuration file, and how to verify the IMD<br>installation to the possible extent.                                                                                                    |
| IMD 100 service<br>and maintenance<br>manual<br>Document no.:<br>4189360017                | Service and warehouse<br>personnel                                                                                      | Describes preventive (scheduled) and corrective<br>maintenance of the IMD, as well as storage<br>requirements.                                                                                                    |

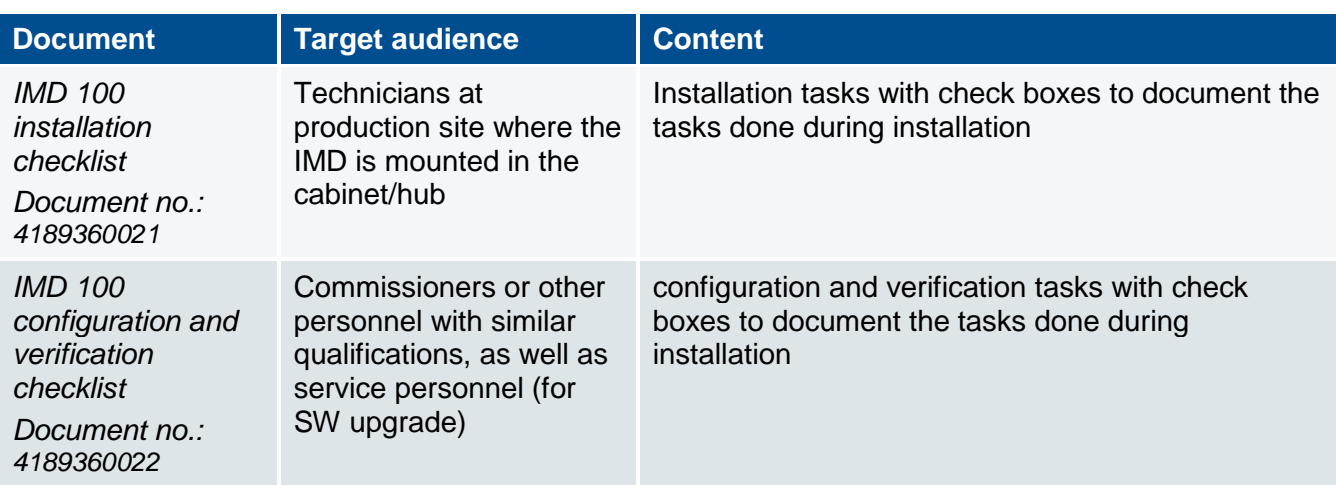

The IMD 100 documentation is written anticipating an OEM (original equipment manufacturer) product use-cycle in a wind turbine. The envisioned cycle is described in [Figure 1](#page-6-0) on page [7.](#page-6-0) The description also explains the tasks, who is expected to execute the task, the location where the execution takes place and the supporting DEIF documentation for the task. Many details in these tasks depends on the actual implementation, which is why the IMD documentation will never stand alone.

The described product use-cycle might not apply as is to all customers, but the tasks are universal and can therefore be adapted. For example, if the SW upgrade, configuration and verification is done during the turbine commissioning, the applicable documentation can be used at this stage instead of a separate stage at the end of production.

#### 1. IMD evaluation and purchase • **Task:** Evaluation of the IMD • **Who:** Customer buyers and engineers • *Supporting DEIF documents:* • *Datasheet* • *Function description* 2. IMD integration in the customer's product • **Task:** Integrate the IMD in the turbine systems. • **Who:** Customers R&D. • **Where:** Customers facility • **Output:** • Wiring diagram • Cabinets specifications 3. Installation • **Task:** Install the IMD in the cabinet, install the cabinet in the hub. • **Who:** Installation personnel. • **Where:** Customer's production facility. • *Supporting DEIF documents:*

4. Initial configuration and

verification

• IMD configuration file • Controller application SW (not IMD scope) • *Supporting DEIF documents:*

• *Datasheet* • *Function description* • *Integration manual* • *IMD Manager Installation* 

*instructions*

• *IMD Manager user manual*

#### • **Task:**

- Upgrade the IMD SW if needed
- Configure the IMD with the
- configuration file
- Test the IMD installation • **Who:** Commissioning or similar
- personnel.
- **Where:** Customer's production facility
- *Supporting DEIF documents:*
	- *Initial configuration and verification manual*
	- *Configuration and verification check list*
	- *IMD Manager Installation*
- *instructions*
- *IMD Manager user manual*

<span id="page-6-0"></span>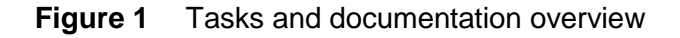

# **Commissioning**

• *Installation manual* • *Installation check list*

- **Task:** Commission the whole turbine
- **Who:** Commissioning personnel

on site

- **Where:** Turbine erection site
- *Supporting DEIF documents:* • *None. This task is entirely* 
	- *customer's task based on customer's documentation*

#### 6. Service and maintenance

- **Task:**
- Service of the IMD
- Replacement (disposal) of IMD • Storage of spare parts
- **Who:** Service and warehouse personnel.
- *Supporting DEIF documents:*
	- *Service and maintenance manual*
	- *IMD Manager Installation instructions*
	- *IMD Manager user manual*

# <span id="page-7-0"></span>2. Installation of the IMD manager

<span id="page-7-1"></span>The IMD manager requires a Windows (XP or newer) operating system.

# 2.1 Installing USB driver

It is recommended to connect the IMD to the computer that will be used to run the IMD manager for the first time while the computer is connected to the internet. This way the computer will automatically download the necessary USD driver.

If this is not possible, go to Silicon Labs home page and download the latest driver for CP210x USB to UART Bridge [\(http://www.silabs.com/products/mcu/Pages/USBtoUARTBridgeVCPDrivers.aspx\)](http://www.silabs.com/products/mcu/Pages/USBtoUARTBridgeVCPDrivers.aspx).

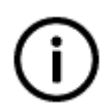

#### **Info**

The link above was valid at the time when this manual was written. If the link does not work anymore, search for CP210x USB to UART Bridge driver in Silicon Labs home page.

## <span id="page-7-2"></span>2.2 Installing the IMD manager

- 1. Save the installation file (IMD Manager setup VxxxRxxxxxx.exe) on your disk
- 2. Double-click on the file (execute)
- 3. If a security warning for unknown publisher appears, click on the "Run" button
- 4. Click "Yes" in the User account control dialogue, to allow the installation to make changes

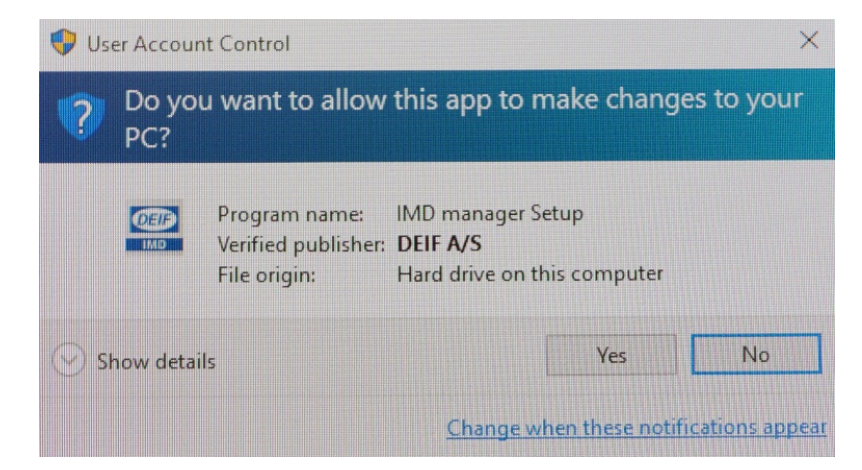

<span id="page-8-0"></span>5. Accept the destination folder for the installation or select another and click "Next >"

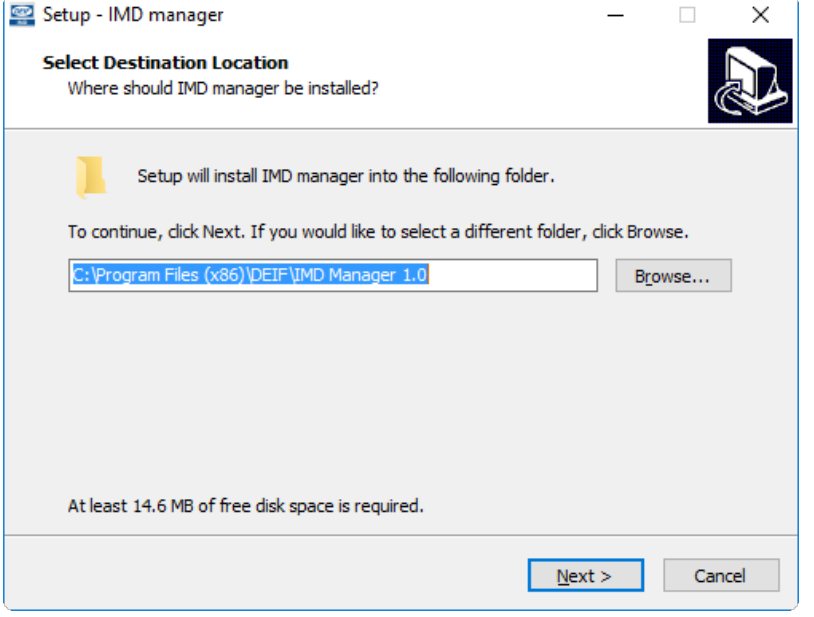

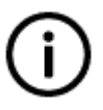

#### **Info**

If the IMD manager is already installed on your PC, step **[5](#page-8-0)** on page **[9](#page-8-0)**, and step **[6](#page-8-1)** on page **[9](#page-8-1)**, will be skipped.

<span id="page-8-1"></span>6. Select whether to create a start menu folder and click "Next >"

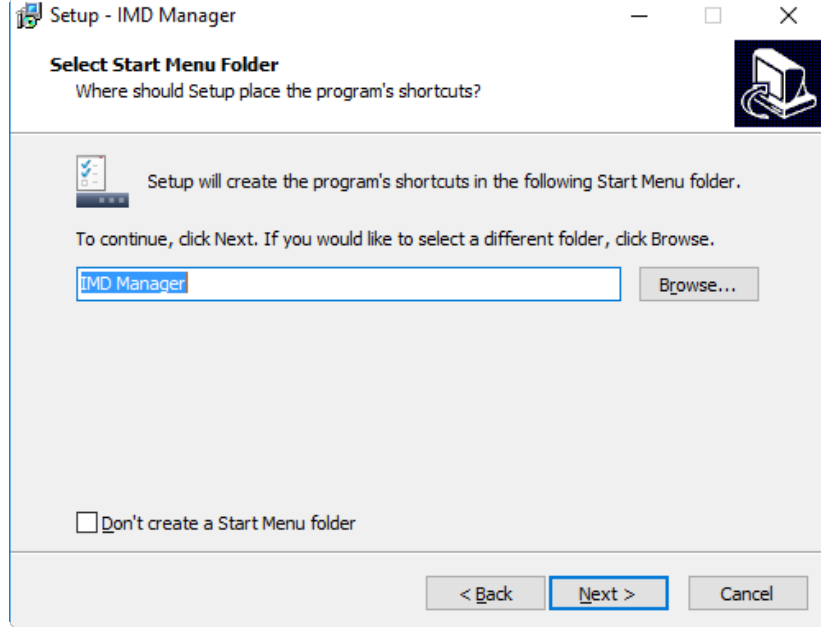

#### 7. Select whether to create an icon on your desktop and click "Next >"

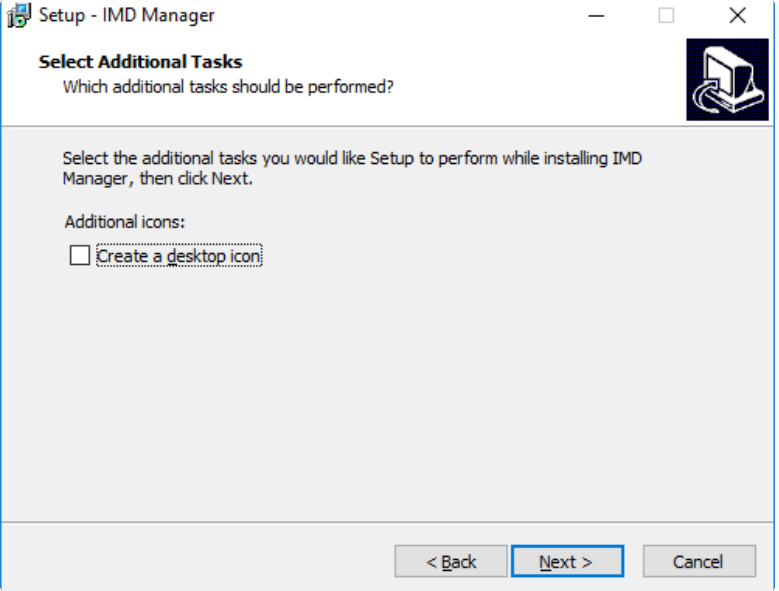

#### 8. Click on Install

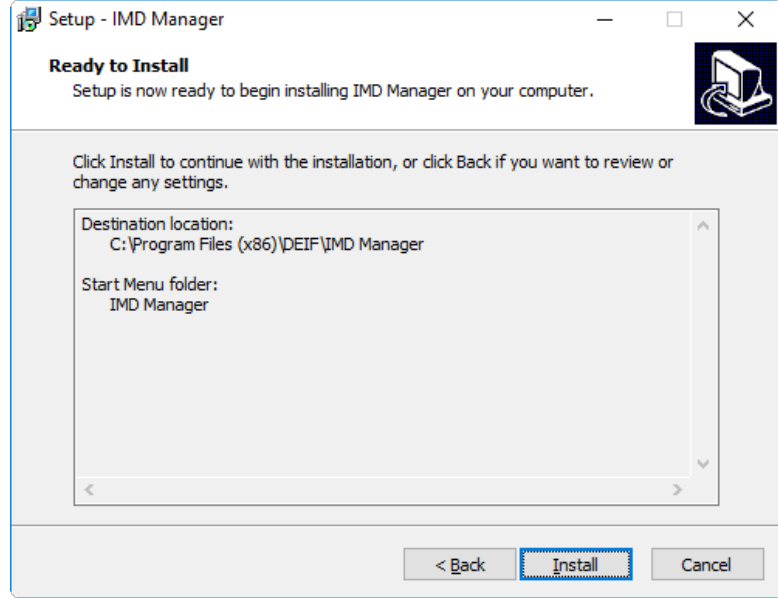

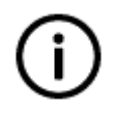

### **Info**

If the IMD manager is already installed on your PC, the folder information will not be shown.

9. When the installation is completed, click on "Finish". The IMD manager is now installed on your computer.

# <span id="page-10-0"></span>3. Glossary

# <span id="page-10-1"></span>3.1 Terms and abbreviations

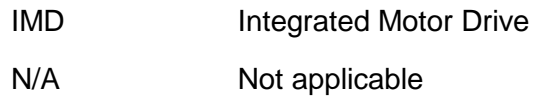

## <span id="page-10-2"></span>3.2 Units

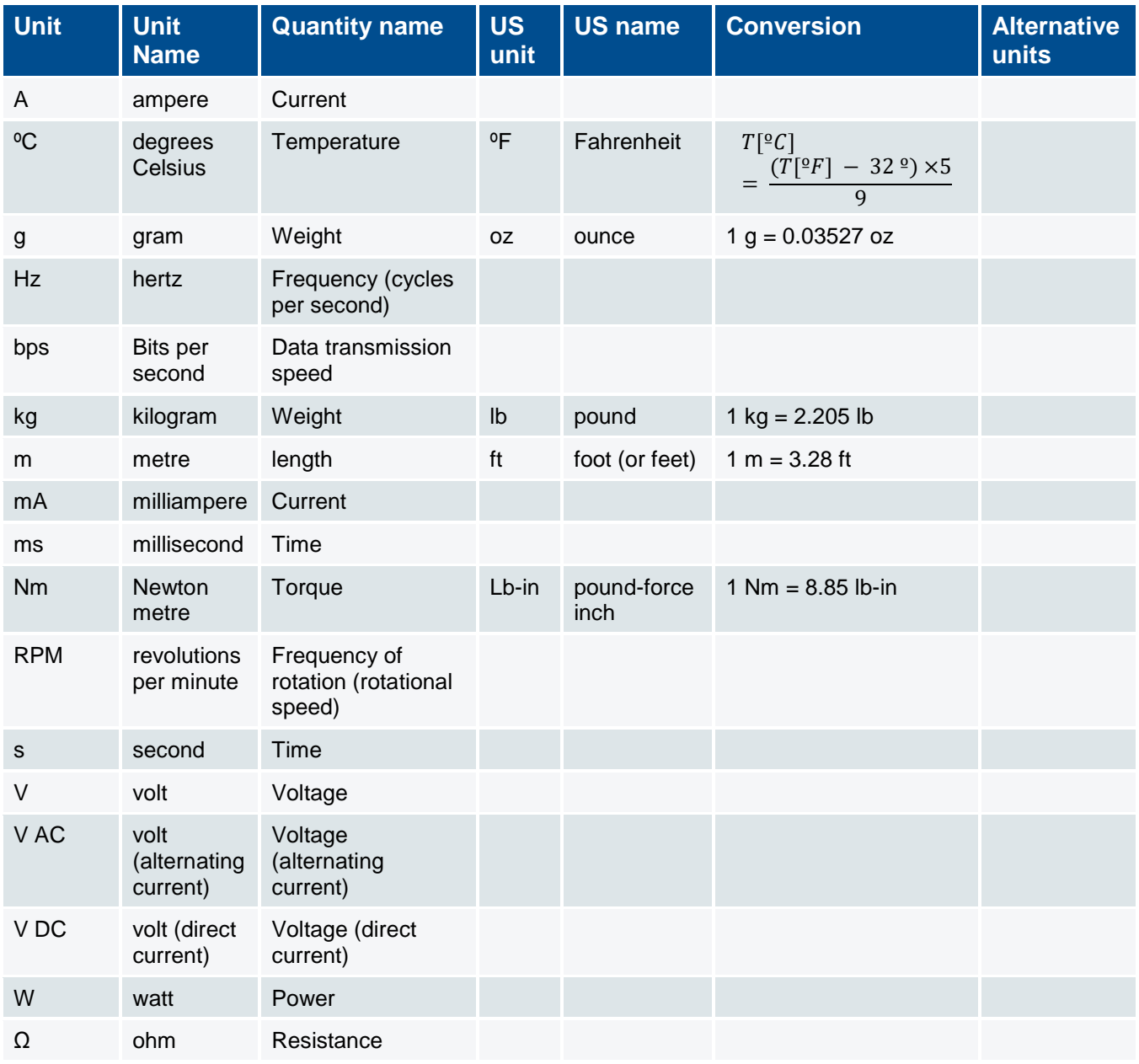